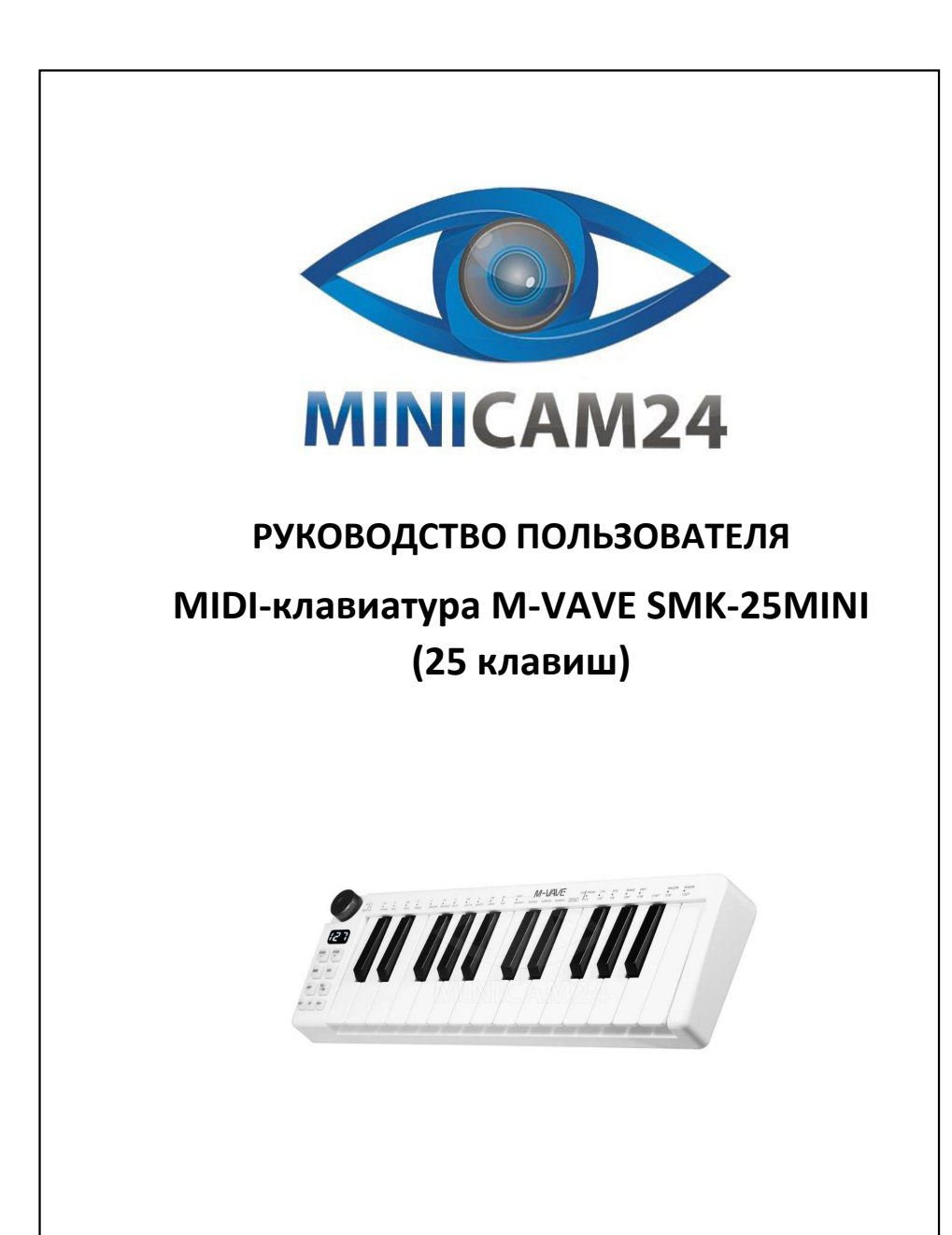

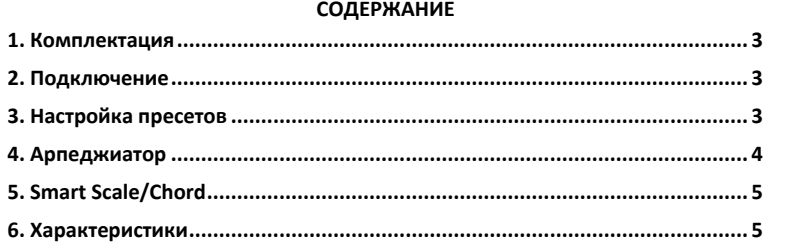

### **1. Комплектация**

- <span id="page-1-0"></span>MIDI-клавиатура M-VAVE SMK-25MINI
- Руководство пользователя
- <span id="page-1-1"></span>USB-кабель

# **2. Подключение**

 Подключите устройство к Windows/Mac при помощи кабеля, устройство будет распознано автоматически, при этом автоматически пойдет зарядка устройства (красный свет – требуется зарядка, зеленый – зарядка завершена);

 Чтобы установить беспроводное соединение зажмите «Т», индикатор замигает, после соединения индикатор будет светиться;

 $\bullet$  Беспроводной адаптер: подключите беспроводной адаптер к Windows/Mac, когда оба индикатора горят, соединение успешно установлено;

 Чтобы подключиться при помощи Bluetooth на Windows/Mac/Android, выберите «SMK-25MINI» в списке, подключите устройство (для IOS/Android требуется поддержка BLE mini);

MIDI-выход.

Подключите кабель, измените настройку режима педали с «Педаль» на «MIDI OUT», после чего, порт 3.5 можно будет использовать для подключения, например, синтезатора. Также, при помощи адаптера вы можете создать беспроводное соединение с устройствами, поддерживающими MIDI IN (адаптеры не входят в комплект).

<span id="page-1-2"></span>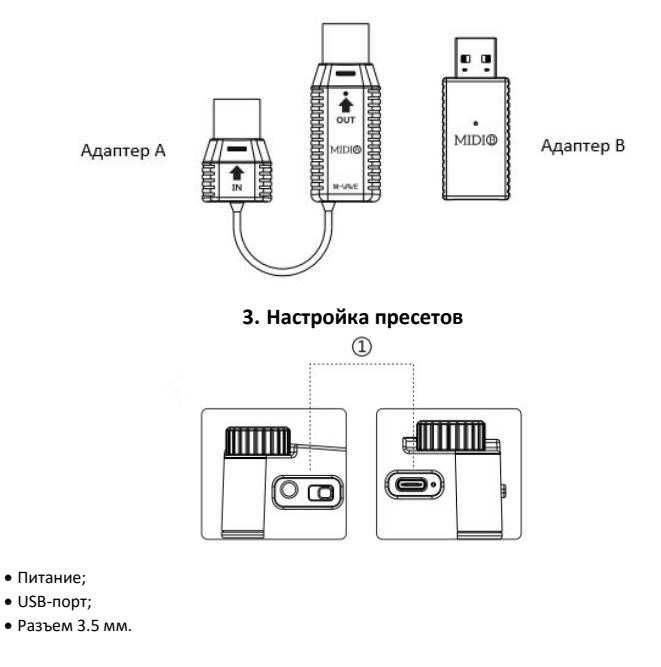

<span id="page-1-3"></span>3

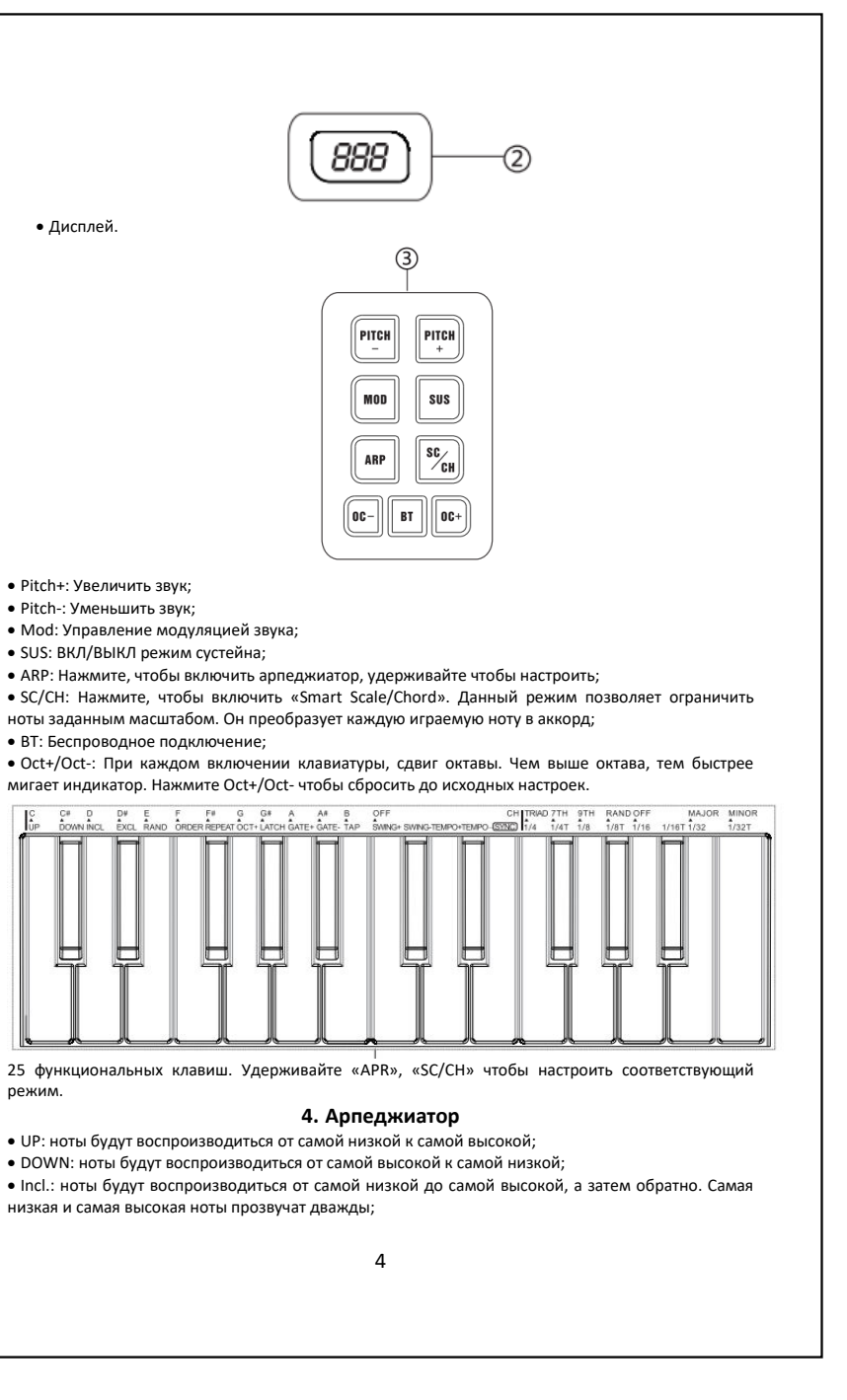

 Excl: ноты будут воспроизводиться от самой низкой к самой высокой, а затем обратно вниз. Самая низкая и самая высокая ноты прозвучат только один раз;

Random: ноты будут воспроизводиться в случайном порядке по мере их нажатия;

Order: ноты будут воспроизводиться в том порядке, в котором они были проиграны;

• Repeat: ноты и пэды будут воспроизводиться повторно:

 Oct+: сдвиг октавного диапазона арпеджиатора, нажмите клавишу четыре раза, чтобы вернуться к исходному октавному диапазону;

Latch: арпеджиатор будет по-прежнему работать, даже если вы не будете нажимать клавиши;

Gate+, Gate-: установка длительности каждой арпеджированной ноты;

 Tap: нажмите, чтобы отрегулировать темп арпеджиатора (область отображения показывает BPM);

 Swing+, Swing: установите отклонение нот, чем больше значение «Swing», тем более активные звуки будут звучать;

 Tempo+, Tempo-: установка темпа арпеджиатора, удерживайте «Tempo+», «Tempo-», чтобы увеличить темп;

 Sync: синхронизировать темп с DAW. Чтобы активировать SYNC, вам необходимо включить функцию синхронизации внешнего Midi-контроллера внутри DAW; Примечание. Когда синхронизация активирована, функции «Tempo+,Tempo-,Tap», неактивны;

 Временное разделение: установите скорость арпеджиатора в зависимости от темпа (1/4, 1/4T, 1/8, 1/8T, 1/16,1/16T, 1/32, 1/32T);

# **5. Smart Scale/Chord**

<span id="page-2-0"></span>Режим «Smart Scale»:

Выбор шкалы: удерживайте кнопку и нажмите ноты C-B, чтобы выбрать шкалу;

 Мажор/Минор: при установке выбранной гаммы удерживайте кнопку и нажмите мажор/минор, чтобы определить, является ли это мажорной или минорной гаммой;

Например: если вы хотите выбрать гамму до минор, удерживайте кнопку и нажмите клавишу «До» на левой стороне клавиатуры и «Минор» на правой стороне клавиатуры. После правильной настройки все сыгранные клавиши будут соответствовать тональности этих клавиш.

 Для выхода из режима «Smart Chord» нажмите кнопку «Выключить» на левой стороне клавиатуры;

 Примечание. Если уже был активирован режим «Smart Chord», он просто выйдет из режима Smart Chord.

Режим «Smart Scale» сохраняет режим «Smart Chord»;

Режим «Smart Chord»:

 Типы аккордов: нажимайте ноты на клавиатуре (Triad , 7th ,9th , Random), чтобы выбрать тип аккорда;

 Мажор/Минор: нажимайте на ноты (Мажор, Минор), чтобы выбрать мажорный/минорный аккорд;

Scale: нажмите ноты на клавиатуре (CB), чтобы выбрать гамму аккорда;

 Чтобы выйти из режима смарт-аккорда, нажмите кнопку «Выключить» на правой стороне клавиатуры;

Примечание. Если уже был активирован режим «Smart Scale», он просто выйдет из режима.

• Режим «Smart Chord» сохраняет режим «Smart Scale»:

 Например: если вы хотите сыграть все аккорды в гамме до минор, удерживайте кнопку и нажмите ноту на правой стороне клавиатуры, затем выберите тип и тональность аккорда;

# **6. Характеристики**

<span id="page-2-1"></span>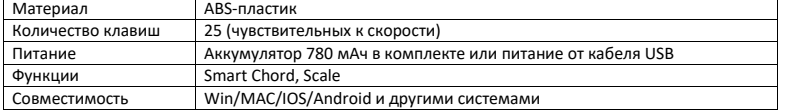

5

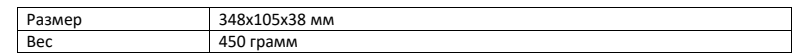

**Если у вас остались какие-либо вопросы по использованию или гарантийному обслуживанию товара, свяжитесь с нашим отделом технической поддержки в чате WhatsApp. Для этого запустите приложение WhatsApp. Нажмите на значок камеры в правом верхнем углу и отсканируйте QR-код приведенный ниже камерой вашего смартфона.**

**Kourovy WhateArt** 

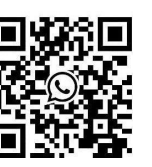

#### **Приятного использования!**

Сайт: **minicam24.ru** Телефон бесплатной горячей линии: **8(800)200-85-66**

6